## **Partager un dossier Panopto**

## **Attention!**

Tout dossier dans Panopto peut être partagé à l'exception du dossier personnel appelé **Mon dossier**.

Au besoin, il faut créer un sous-dossier dans **Mon dossier** et partager ce sous-dossier en y ajoutant des utilisateurs.

- 1. Pour partager un dossier à des des utilisateurs, aller à [https://uqam.ca.panopto.com](https://uqam.ca.panopto.com/) et [se connecter](https://wiki.uqam.ca/x/T5OOCQ) avec le code MS et le mot de passe.
- 2. Une fois connecté, accéder au dossier à partager. OU

Dans le bloc Panopto de l'espace Moodle, cliquer sur **Paramètres du cours** pour accéder au dossier Panopto.

- 3. À droite du nom du dossier, cliquer sur [**[ [ ]**.
- 4. À **Qui peut accéder à ce dossier?**, l'option indiquée doit être **Seulement des personnes et des groupes particuliers**.

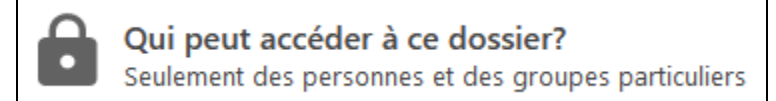

٠

5. Pour partager l'accès du dossier à des personnes ou groupes, suivre les points ci-dessous.

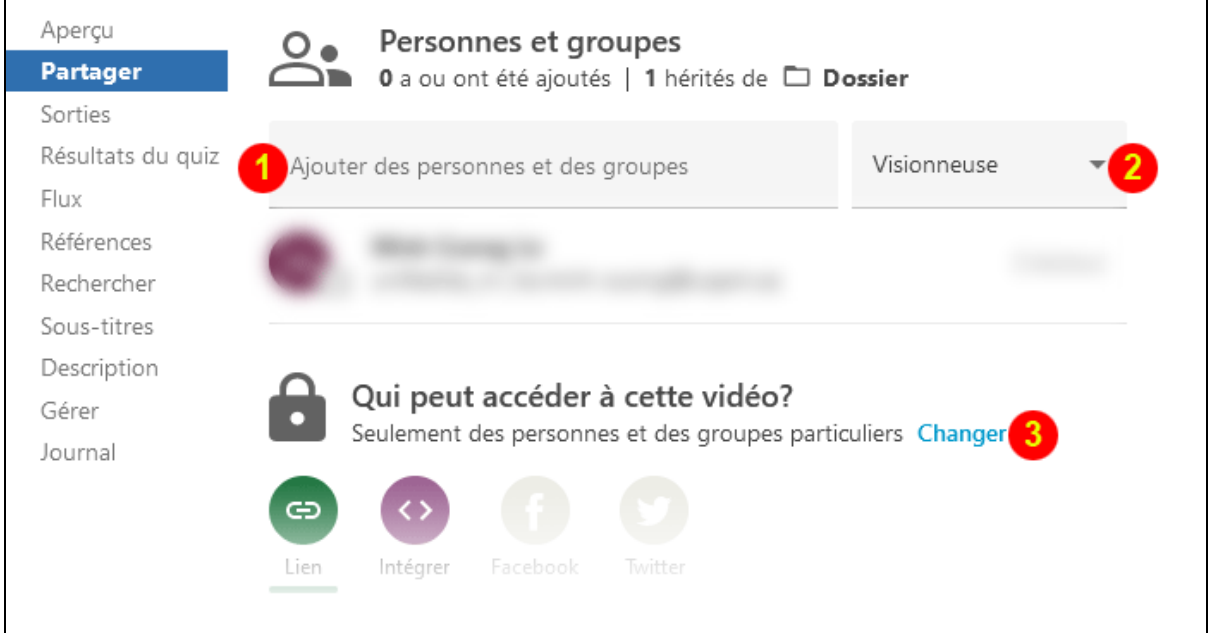

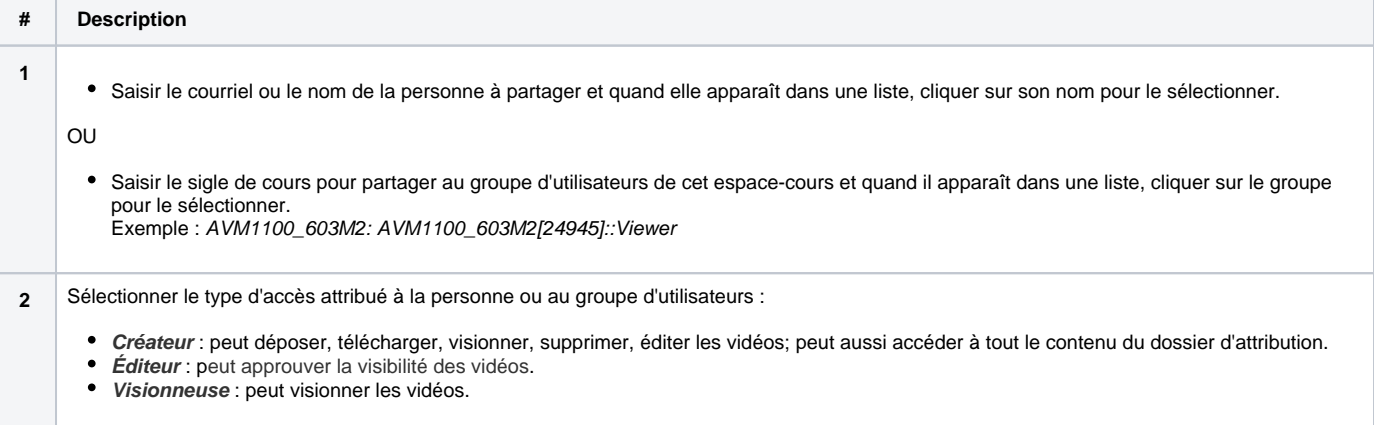

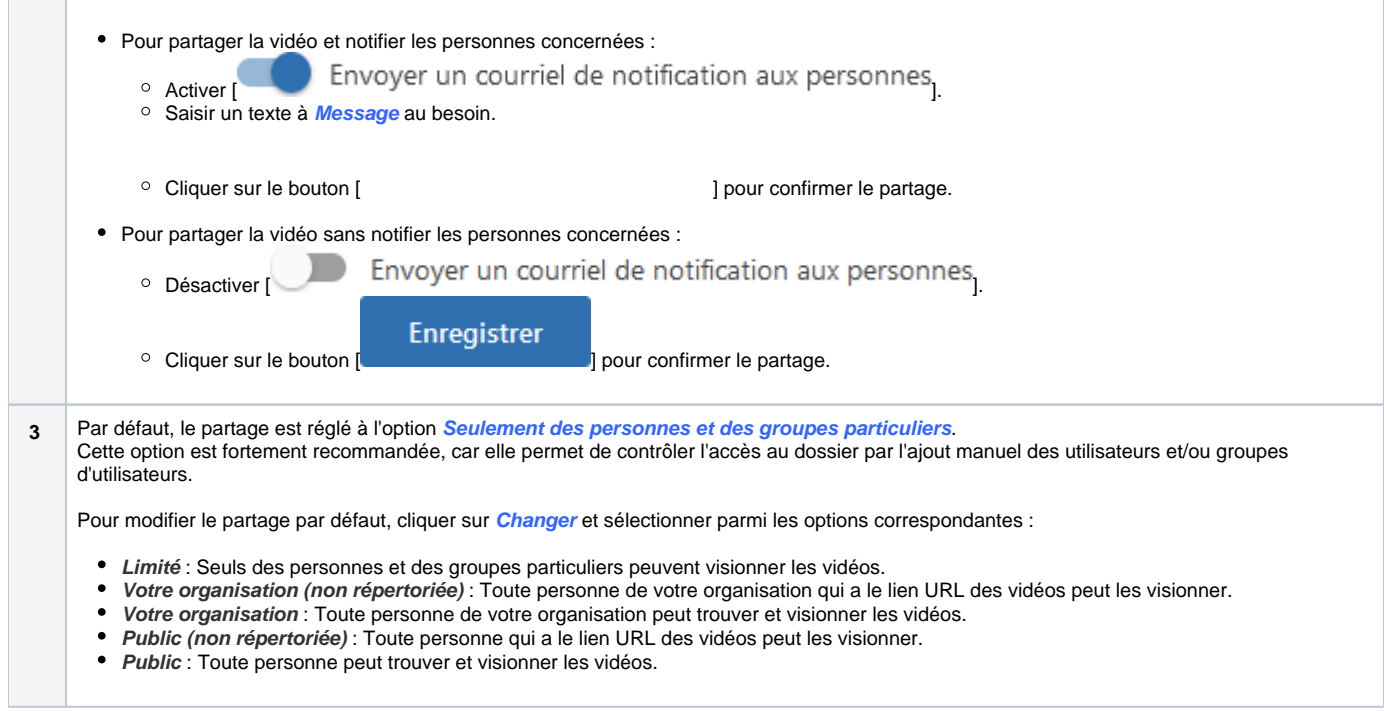